# **E**hipsmall

Chipsmall Limited consists of a professional team with an average of over 10 year of expertise in the distribution of electronic components. Based in Hongkong, we have already established firm and mutual-benefit business relationships with customers from,Europe,America and south Asia,supplying obsolete and hard-to-find components to meet their specific needs.

With the principle of "Quality Parts,Customers Priority,Honest Operation,and Considerate Service",our business mainly focus on the distribution of electronic components. Line cards we deal with include Microchip,ALPS,ROHM,Xilinx,Pulse,ON,Everlight and Freescale. Main products comprise IC,Modules,Potentiometer,IC Socket,Relay,Connector.Our parts cover such applications as commercial,industrial, and automotives areas.

We are looking forward to setting up business relationship with you and hope to provide you with the best service and solution. Let us make a better world for our industry!

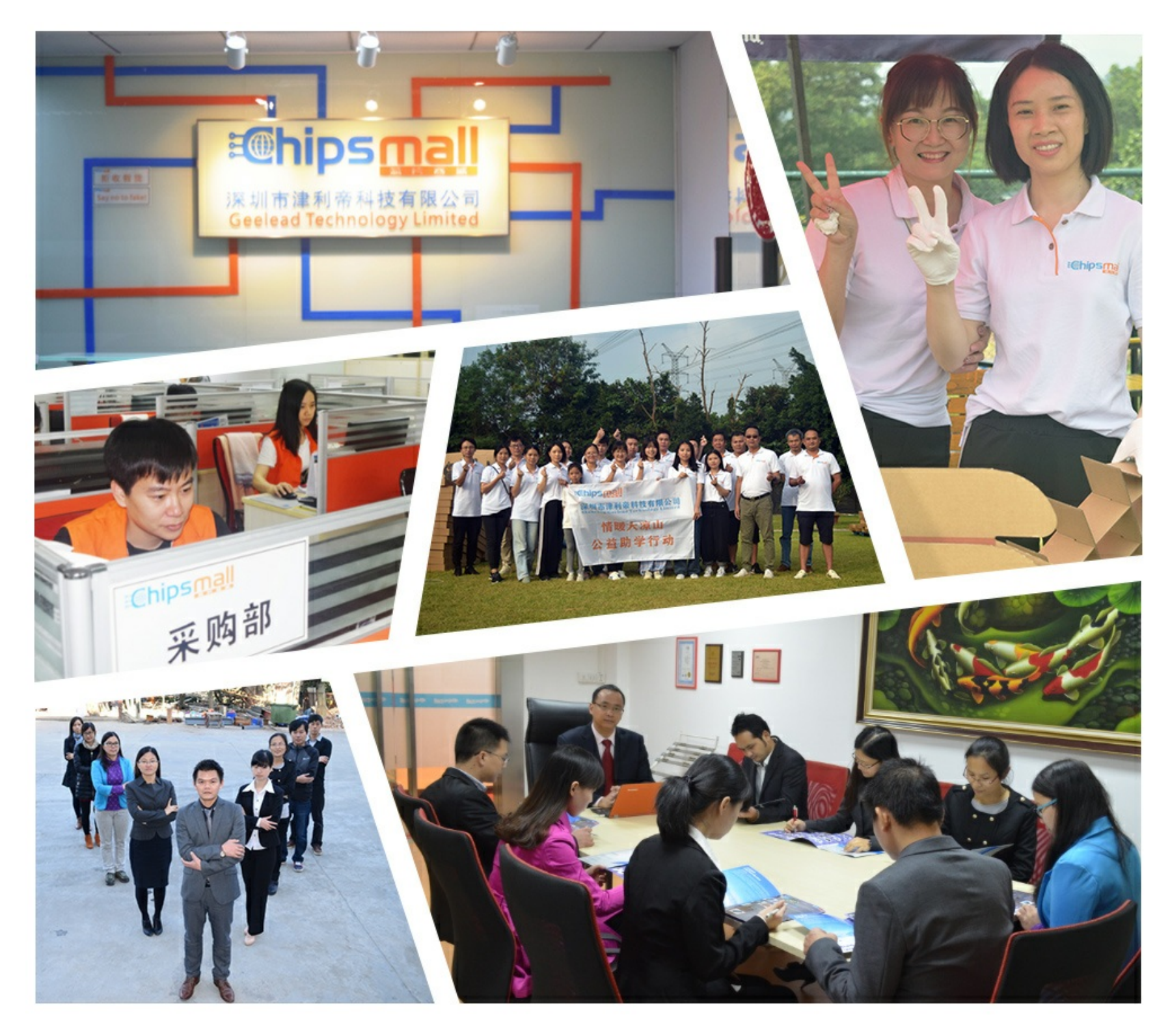

# Contact us

Tel: +86-755-8981 8866 Fax: +86-755-8427 6832 Email & Skype: info@chipsmall.com Web: www.chipsmall.com Address: A1208, Overseas Decoration Building, #122 Zhenhua RD., Futian, Shenzhen, China

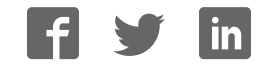

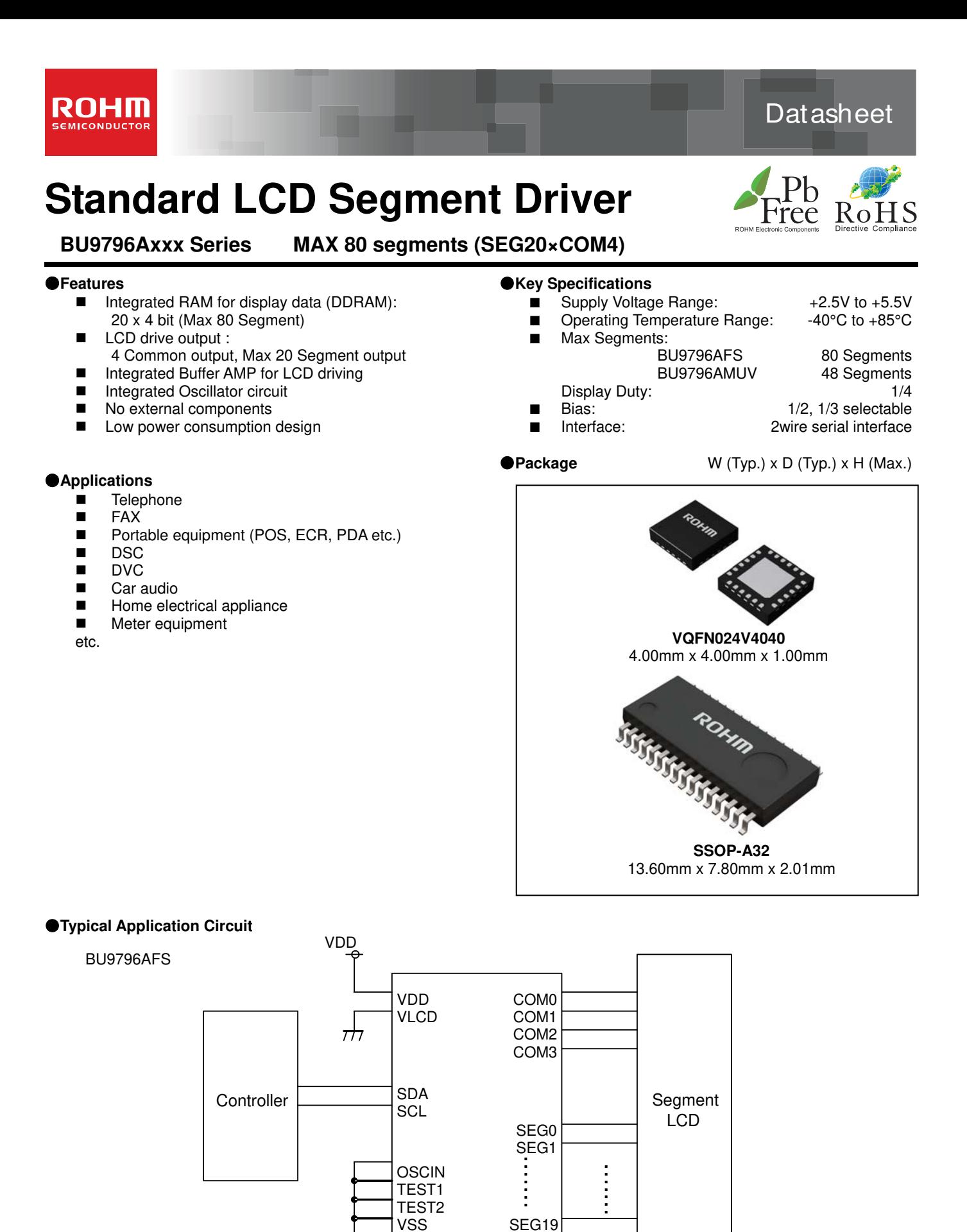

Using internal oscillator **Figure 1. Typical application circuit**

OProduct structure: Silicon monolithic integrated circuit OThis product is not designed protection against radioactive rays.

VSS

# ●**Block Diagram / Pin Configuration / Pin Description**

# **BU9796AFS**

![](_page_2_Figure_4.jpeg)

![](_page_2_Picture_5.jpeg)

**Figure 2. Block Diagram Figure 3. Pin Configuration (TOP VIEW)**

![](_page_2_Picture_332.jpeg)

![](_page_2_Picture_333.jpeg)

# ●**Block Diagram / Pin Configuration / Pin Description- continued**

# **BU9796AMUV**

![](_page_3_Figure_4.jpeg)

![](_page_3_Figure_6.jpeg)

![](_page_3_Figure_7.jpeg)

![](_page_3_Picture_341.jpeg)

Table 1 Pin Description

 \*1: To radiate heat, please contact a board with the EXT-PAD which is located at the bottom side of VQFN024V4044 package.

Please supply VSS level or Open state as the input condition for this PAD.

# ●**Absolute Maximum Ratings (VSS=0V)**

![](_page_4_Picture_193.jpeg)

# ●**Recommended Operating Ratings (Ta=-40°C to +85°C, VSS=0V)**

![](_page_4_Picture_194.jpeg)

# ●**Electrical Characteristics**

DC Characteristics (VDD=2.5V to 5.5V, VLCD=0V, VSS=0V, Ta=-40°C to 85°C, unless otherwise specified)

![](_page_4_Picture_195.jpeg)

Oscillation Characteristics (VDD=2.5V to 5.5V, VLCD=0V, VSS=0V, Ta=-40℃ to 85℃, unless otherwise specified)

![](_page_5_Picture_162.jpeg)

(\*1) <Frame frequency Calculation at external clock mode>

DISCTL 80Hz setting : Frame frequency [Hz] = external clock [Hz] / 512 DISCTL 71Hz setting : Frame frequency [Hz] = external clock [Hz] / 576

DISCTL 64Hz setting : Frame frequency [Hz] = external clock [Hz] / 648

DISCTL 53Hz setting : Frame frequency [Hz] = external clock [Hz] / 768

# 【Reference Data】

![](_page_5_Figure_9.jpeg)

Typical temperature characteristics

# ●**Electrical Characteristics - continued**

MPU interface Characteristics (VDD=2.5V to 5.5V, VLCD=0V, VSS=0V, Ta=-40℃ to 85℃, unless otherwise specified)

![](_page_6_Picture_217.jpeg)

![](_page_6_Figure_5.jpeg)

**Figure6. Interface Timing** 

# ●**I/O equivalent circuit**

![](_page_6_Figure_8.jpeg)

# **Figure7. I/O equivalent circuit**

# ●**Example of recommended circuit**

# **<BU9796AFS>**

![](_page_7_Figure_4.jpeg)

Internal Oscillator circuit use mode

![](_page_7_Figure_6.jpeg)

External clock input mode

**Figure8. Example of recommended circuit** 

# ●**Example of recommended circuit - continued**

# **<BU9796AMUV>**

![](_page_8_Figure_4.jpeg)

Internal Oscillator circuit use mode

![](_page_8_Figure_6.jpeg)

External clock input mode

**Figure 9. Example of recommended circuit** 

# ●**Functional descriptions**

- ○Command /Data transfer method
	- This device is controlled by 2wire signal (SDA, SCL).

![](_page_9_Figure_5.jpeg)

![](_page_9_Figure_6.jpeg)

It has to generate the condition such as START condition and STOP condition in 2wire serial interface transfer method.

![](_page_9_Figure_8.jpeg)

# **Figure11. Interface protcol**

Method of how to transfer command and data is shown as follows.

- 1) Generate "START condition".
- 2) Issue Slave address.
- 3) Transfer command and display data.

**OAcknowledge** 

Data format is 8bits and return Acknowledge after transfer 8bits data.

When SCL 8th='L' after transfer 8bit data (Slave Address, Command, Display Data), output 'L' and open SDA line. When SCL 9th='L', stop output function.

(As Output format is NMOS-Open-Drain, can't output 'H' level.)

If no need Acknowledge function, please input 'L' level from SCL 8th='L' to SCL 9th='L'.

![](_page_9_Figure_19.jpeg)

**Figure 12. Acknowledge timing** 

# ○Command transfer method

Issue Slave Address ("01111100") after generate "START condition". 1byte after Slave Address always becomes command input. MSB ("command or data judge bit") of command decide to next data is command or display data. When set "command or data judge bit"='1', next byte will be command. When set "command or data judge bit"='0', next byte data is display data.

![](_page_10_Picture_184.jpeg)

Once it becomes display data transfer condition, it cannot input command.

When want to input command again, please generate "START condition" once.

If "START condition" or "STOP condition" are inputted in the middle of command transmission, command will be canceled.

If Slave address is continuously inputted following "START condition", it will be in command input condition.

Please input "Slave Address" in the first data transmission after "START condition".

When Slave Address cannot be recognized in the first data transmission, Acknowledge does not return and next transmission will be invalid. When data transmission is in invalid status, if "START conditions" are transmitted again, it will return to valid status.

Please consider the MPU interface characteristic such as Input rise time and Setup/Hold time when transferring command and data (Refer to MPU Interface).

#### ○Write display and transfer method

#### <BU9796AFS>

This device has Display Data RAM (DDRAM) of 20×4=80bit.

The relationship between data input and display data, DDRAM data and address are as follows;

![](_page_10_Picture_185.jpeg)

8 bit data will be stored in DDRAM. The address to be written is the address specified by ADSET command, and the address is automatically incremented in every 4bit data.

Data can be continuously written in DDRAM by transmitting Data continuously.

(When RAM data is written successively after writing RAM data to 13h (SEG19), the address is returned to 00h (SEG0) by the auto-increment function.

![](_page_10_Figure_20.jpeg)

Data transfer to DDRAM happens every 4bit data. So it will be finished to transfer with no need to wait ACK.

#### <BU9796AMUV>

This device has Display Data RAM (DDRAM) of 12×4=48bit. The relationship between data input and display data, DDRAM data and address are as follows;

![](_page_11_Picture_118.jpeg)

8 bit data will be stored in DDRAM. The address to be written is the address specified by ADSET command, and the address is automatically incremented in every 4bit data.

Data can be continuously written in DDRAM by transmitting Data continuously.

(When RAM data is written successively after writing RAM data to 13h (SEG19), the address is returned to 00h (SEG0) by the auto-increment function.

![](_page_11_Figure_8.jpeg)

Data transfer to DDRAM happens every 4bit data. So it will be finished to transfer with no need to wait ACK.

# **OOSCILLATOR**

The clock signals for logic and analog circuit can be generated from internal oscillator or external clock. If internal oscillator circuit is used, OSCIN must be connected to VSS level.

\*When using external clock mode, input external clock from OSCIN terminal after ICSET command setting.

![](_page_12_Figure_5.jpeg)

![](_page_12_Figure_6.jpeg)

# **Figure 13. Internal oscillator circuit mode Figure 14. Ext clock input mode**

![](_page_12_Figure_8.jpeg)

○ LCD Driver Bias Circuit

This device generates LCD driving voltage with on-chip Buffer AMP. And it can drive LCD at low power consumption. \*1/3 and 1/2Bias can set in MODESET command. \*Line and frame inversion can set in DISCTL command. Refer to the "LCD driving waveform" about each LCD driving waveform.

# ○ Blink timing generator

This device has Blink function.

\* This device will be Blink mode with BLKCTL command.

 Blink frequency varies widely by characteristic of fCLK, when internal oscillation circuit. About the characteristics of fCLK, refer to Oscillation Characteristics.

○ Reset initialize condition

Initial condition after execute Software Reset is as follows.

・Display is OFF.

・DDRAM address is initialized (DDRAM Data is not initialized).

Refer to Command Description about initialize value of register.

# ●**Command / Function List**

Description List of Command / Function

![](_page_12_Picture_177.jpeg)

# ●**Detailed command description**

D7 (MSB) is bit for command or data judgment. Refer to Command and data transfer method.

- C: 0: Next byte is RAM write data.
	- 1: Next byte is command.

○Display control (DISCTL)

![](_page_13_Picture_211.jpeg)

Set Power save mode FR

![](_page_13_Picture_212.jpeg)

Power consumption is reduced in the follow order:

Normal mode > Power save mode1 > Power save mode2 > Power save mode3

#### Set LCD drive waveform

![](_page_13_Picture_213.jpeg)

\* Power consumption is reduced in the follow order: Line inversion > Frame inversion Refer to LCD drive waveform

#### Set Power save mode SR

![](_page_13_Picture_214.jpeg)

\* Power consumption is increased in the follow order:

Power save mode 1 < Power save mode 2 < Normal mode < High power mode

#### (Reference current consumption data)

![](_page_13_Picture_215.jpeg)

\*Above data is reference. It depends on Panel load.

(Note) The setting of Power save mode FR, LCD waveform, Power save mode will influence the following display image qualities. Please select most suitable value from current consumption and display image quality with LCD panel.

![](_page_13_Picture_216.jpeg)

# ○Mode Set (MODE SET)

![](_page_14_Picture_218.jpeg)

#### Set display ON and OFF

![](_page_14_Picture_219.jpeg)

Display OFF : Regardless of DDRAM data, all SEGMENT and COMMON output will be stopped after 1frame off data write. Display OFF mode will be disabled after Display ON command.

Display ON : SEGMENT and COMMON output will be active and start to read the display data from DDRAM.

Set bias level

![](_page_14_Picture_220.jpeg)

Refer to LCD driving waveform

#### ○Address set (ADSET)

![](_page_14_Picture_221.jpeg)

The range of address can be set as 00000 to 10011(2). Don't set out of range address, otherwise address will be set 00000.

#### OSet IC Operation (ICSET)

![](_page_14_Picture_222.jpeg)

( \* : Don't care)

Set software reset execution

![](_page_14_Picture_223.jpeg)

Set oscillator mode

![](_page_14_Picture_224.jpeg)

Internal oscillation: Must be connected to VSS.

External clock input: Input external clock from OSCIN terminal

#### 【Frame frequency Calculation at external clock mode】

![](_page_14_Picture_225.jpeg)

![](_page_15_Figure_2.jpeg)

![](_page_15_Figure_3.jpeg)

# OBlink control (BLKCTL)

![](_page_15_Picture_179.jpeg)

( \* : Don't care)

#### Set blink mode

![](_page_15_Picture_180.jpeg)

The Blink cycle varies by fclk characteristic when the internal oscillation circuit is used. Refer to the item of oscillation characteristic for the fclk characteristic.

# ○All Pixel control (APCTL)

![](_page_15_Picture_181.jpeg)

# All display set ON, OFF

![](_page_15_Picture_182.jpeg)

![](_page_15_Picture_183.jpeg)

All pixels ON: All pixels are ON regardless of DDRAM data All pixels OFF: All pixels are OFF regardless of DDRAM data

(Note) This command is valid in Display on status. The data of DDRAM don't change by this command. If set both P1 and P0 ="1", APOFF will be select.

# ●**LCD driving waveform**

![](_page_16_Figure_4.jpeg)

![](_page_16_Figure_5.jpeg)

![](_page_16_Figure_6.jpeg)

![](_page_16_Figure_7.jpeg)

![](_page_16_Figure_8.jpeg)

![](_page_17_Figure_3.jpeg)

![](_page_17_Figure_4.jpeg)

![](_page_17_Figure_5.jpeg)

# ●**Example of display data**

If LCD layout pattern is like as Figure 20, Figure 21, and display pattern is like as Figure . Display data will be shown as follows;

![](_page_18_Figure_4.jpeg)

**Figure 20. E.g. COM line pattern** 

![](_page_18_Figure_6.jpeg)

**Figure 21. E.g. SEG line pattern** 

![](_page_18_Picture_8.jpeg)

**Figure 22. E.g. Display pattern** 

<DDRAM data mapping in Figure display pattern>

![](_page_18_Picture_373.jpeg)

# ●**Initialize sequence**

Please follow below sequence after Power-on to set this LSI to initial condition.

Power on ↓ STOP condition ↓ START condition ↓ Issue slave address ↓ Execute Software Reset by sending ICSET command.

\*Each register value and DDRAM address, DDRAM data are random condition after power on till initialize sequence is executed.

# ●**Start sequence**

○Start sequence example1

![](_page_19_Picture_207.jpeg)

○Start sequence example2

![](_page_20_Figure_3.jpeg)

This LSI is initialized with Initialize Sequence. And start to display with DISPON Sequence.

This LSI will update display data with RAM write Sequence.

And stop the display with DISPOFF sequence.

If you want to restart to display, This LSI will restart to display with DISPON Sequence.

#### **Initialize sequence**

![](_page_20_Picture_358.jpeg)

#### **Dispon sequence**

![](_page_20_Picture_359.jpeg)

#### **RAM write sequence**

![](_page_20_Picture_360.jpeg)

# **Dispoff sequence**

![](_page_20_Picture_361.jpeg)

Abnormal operation may occur in BU9796A due to the effect of noise or other external factor.

 To avoid this phenomenon, please input command according to sequence described above during initialization, display ON/OFF and refresh of RAM data.

![](_page_21_Figure_3.jpeg)

# ●**Cautions in Power ON/OFF**

This device has "P.O.R" (Power-On Reset) circuit and Software Reset function. Please keep the following recommended Power-On conditions in order to power up properly.

Please set power up conditions to meet the recommended tR, tF, tOFF, and Vbot spec below in order to ensure P.O.R operation

\*It has to set TEST1="L" to be valid in POR circuit.

![](_page_22_Figure_6.jpeg)

![](_page_22_Picture_164.jpeg)

100ms

0.1V

1ms

**Figure 23. Power ON/OFF waveform** 

If it is difficult to meet above conditions, execute the following sequence after Power-On.

\* It has to keep the following sequence in the case of TEST2="H". As POR circuit is invalid status. But it is not able to accept Command input in Power off status, it has to take care that software reset is not perfectly alternative method of POR function.

1ms

(1) Generate STOP condition

![](_page_22_Figure_12.jpeg)

**Figure 24. Stop Condition** 

(2) Generate START condition.

![](_page_22_Figure_15.jpeg)

**Figure 25. Start Condition** 

- (3) Issue slave address
- (4) Execute Software Reset (ICSET) command

# ●**Operational Notes**

(1) Absolute Maximum Ratings

An excess in the absolute maximum ratings, such as supply voltage, temperature range of operating conditions, etc., can break down devices, thus making impossible to identify breaking mode such as a short circuit or an open circuit. If any special mode exceeding the absolute maximum ratings is assumed, consideration should be given to take physical safety measures including the use of fuses, etc.

(2) Operating conditions

These conditions represent a range within which characteristics can be provided approximately as expected. The electrical characteristics are guaranteed under the conditions of each parameter.

(3) Reverse connection of power supply connector

The reverse connection of power supply connector can break down ICs. Take protective measures against the breakdown due to the reverse connection, such as mounting an external diode between the power supply and the IC's power supply terminal.

(4) Power supply line

Design PCB pattern to provide low impedance for the wiring between the power supply and the GND lines. In this regard, or the digital block power supply and the analog block power supply, even though these power supplies has the same level of potential, separate the power supply pattern for the digital block from that for the analog block, thus suppressing the diffraction of digital noises to the analog block power supply resulting from impedance common to the wiring patterns. For the GND line, give consideration to design the patterns in a similar manner.

Furthermore, for all power supply terminals to ICs, mount a capacitor between the power supply and the GND terminal. At the same time, in order to use an electrolytic capacitor, thoroughly check to be sure the characteristics of the capacitor to be used present no problem including the occurrence of capacity dropout at a low temperature, thus determining the constant.

(5) GND voltage

Make setting of the potential of the GND terminal so that it will be maintained at the minimum in any operating state. Furthermore, check to be sure no terminals are at a potential lower than the GND voltage including an actual electric transient.

(6) Short circuit between terminals and erroneous mounting

In order to mount ICs on a set PCB, pay thorough attention to the direction and offset of the ICs. Erroneous mounting can break down the ICs. Furthermore, if a short circuit occurs due to foreign matters entering between terminals or between the terminal and the power supply or the GND terminal, the ICs can break down.

(7) Operation in strong electromagnetic field

Be noted that using ICs in the strong electromagnetic field can malfunction them.

(8) Inspection with set PCB

On the inspection with the set PCB, if a capacitor is connected to a low-impedance IC terminal, the IC can suffer stress. Therefore, be sure to discharge from the set PCB by each process. Furthermore, in order to mount or dismount the set PCB to/from the jig for the inspection process, be sure to turn OFF the power supply and then mount the set PCB to the jig. After the completion of the inspection, be sure to turn OFF the power supply and then dismount it from the jig. In addition, for protection against static electricity, establish a ground for the assembly process and pay thorough attention to the transportation and the storage of the set PCB.

(9) Input terminals

In terms of the construction of IC, parasitic elements are inevitably formed in relation to potential. The operation of the parasitic element can cause interference with circuit operation, thus resulting in a malfunction and then breakdown of the input terminal. Therefore, pay thorough attention not to handle the input terminals, such as to apply to the input terminals a voltage lower than the GND respectively, so that any parasitic element will operate. Furthermore, do not apply a voltage to the input terminals when no power supply voltage is applied to the IC. In addition, even if the power supply voltage is applied, apply to the input terminals a voltage lower than the power supply voltage or within the guaranteed value of electrical characteristics.

(10) Ground wiring pattern

If small-signal GND and large-current GND are provided, It will be recommended to separate the large-current GND pattern from the small-signal GND pattern and establish a single ground at the reference point of the set PCB so that resistance to the wiring pattern and voltage fluctuations due to a large current will cause no fluctuations in voltages of the small-signal GND. Pay attention not to cause fluctuations in the GND wiring pattern of external parts as well.

(11) External capacitor

In order to use a ceramic capacitor as the external capacitor, determine the constant with consideration given to a degradation in the nominal capacitance due to DC bias and changes in the capacitance due to temperature, etc.

(12) No Connecting input terminals

In terms of extremely high impedance of CMOS gate, to open the input terminals causes unstable state. And unstable state brings the inside gate voltage of p-channel or n-channel transistor into active. As a result, battery current may increase. And unstable state can also causes unexpected operation of IC. So unless otherwise specified, input terminals not being used should be connected to the power supply or GND line.

(13) Rush current

When power is first supplied to the CMOS IC, it is possible that the internal logic may be unstable and rush current may flow instantaneously. Therefore, give special condition to power coupling capacitance, power wiring, width of GND wiring, and routing of connections.

# ●**Ordering Information**

![](_page_24_Picture_118.jpeg)

# ●**Lineup**

![](_page_24_Picture_119.jpeg)

Status of this document

The Japanese version of this document is formal specification. A customer may use this translation version only for a reference to help reading the formal version.

If there are any differences in translation version of this document formal version takes priority.

# ●**Physical Dimension Tape and Reel Information**

BU9796AFS(SSOP-A32)

![](_page_25_Figure_4.jpeg)

![](_page_25_Picture_123.jpeg)